## Web Programming

Lecture 4 – JavaScript and HTML Documents

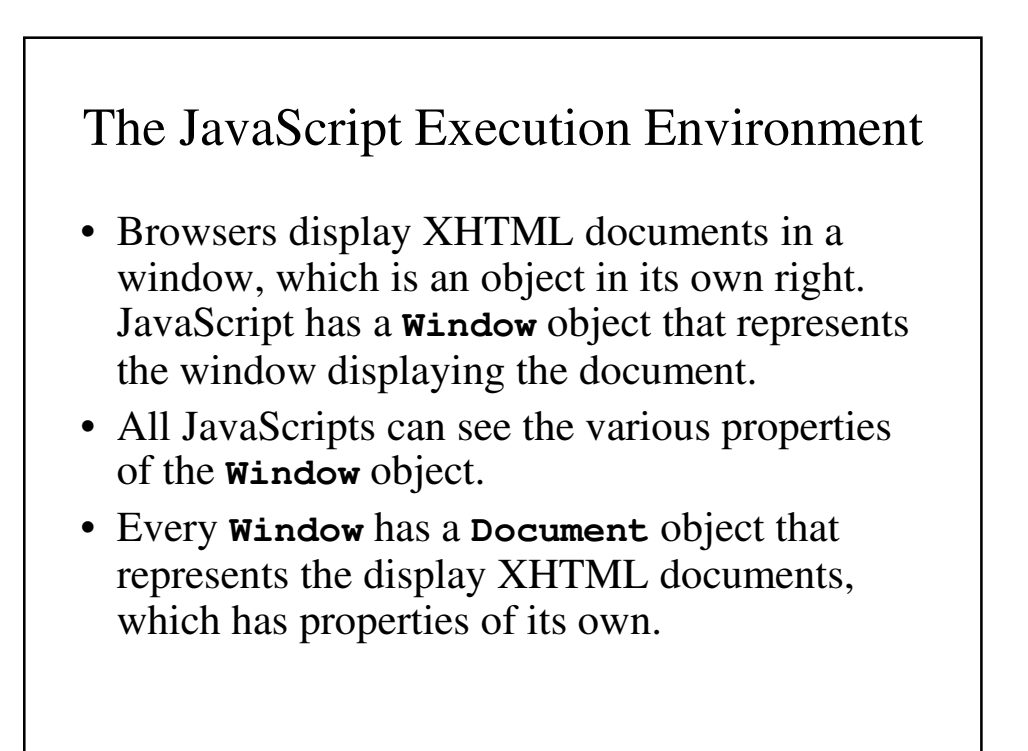

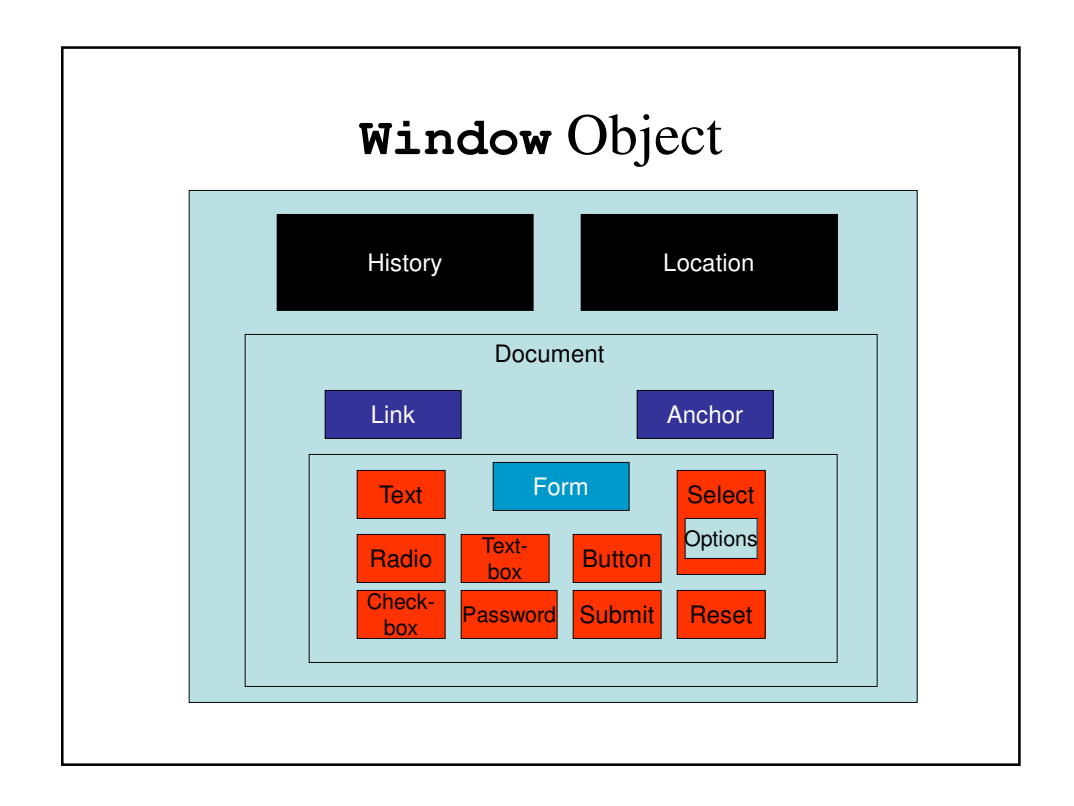

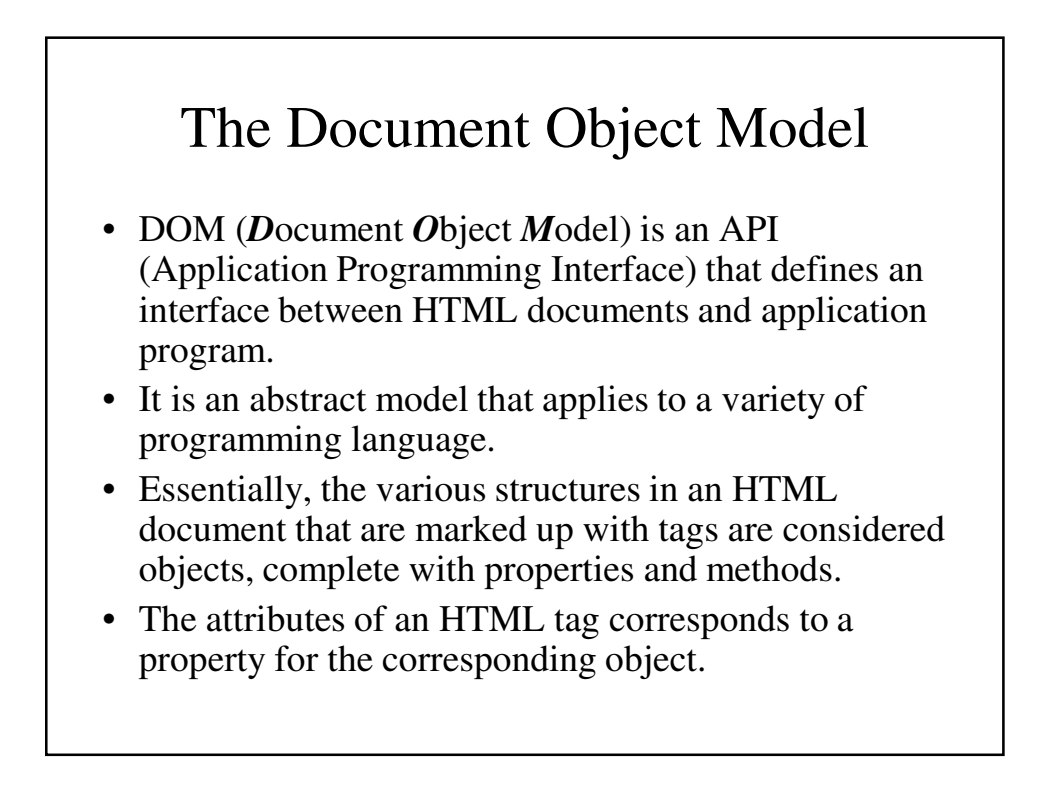

#### A table in XHTML

```
<!DOCTYPE html>
<!-- table2.html
    A simple table to demonstrate DOM trees
     -->
<html lang = "en">
  <head> <title> A simple document </title>
    <meta charset = "utf-8" />
  </head>
  <body>
    <table>
      <tr>
        <th> </th>
        <td> Apple </td>
        <td> Orange </td>
      </tr>
```

```
<tr>
        <th> Breakfast </th>
       <td> 1 </td>
        <td> 0 </td>
      </tr>
    </table>
  </body>
</html>
```
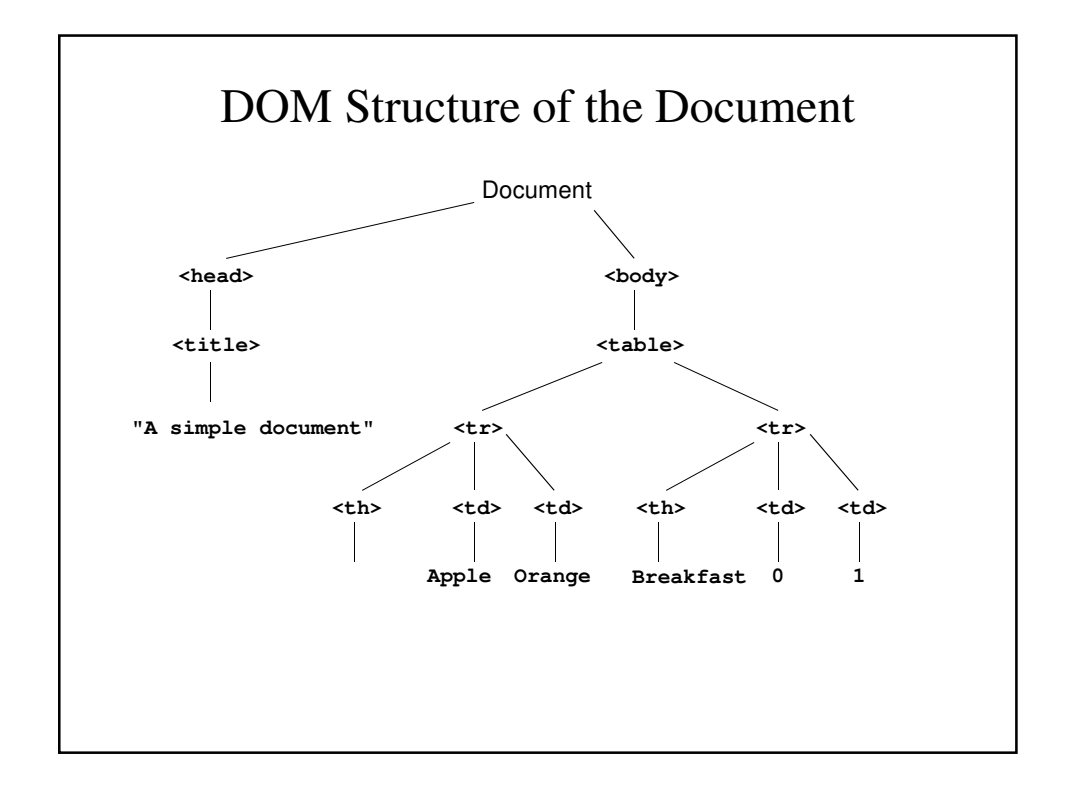

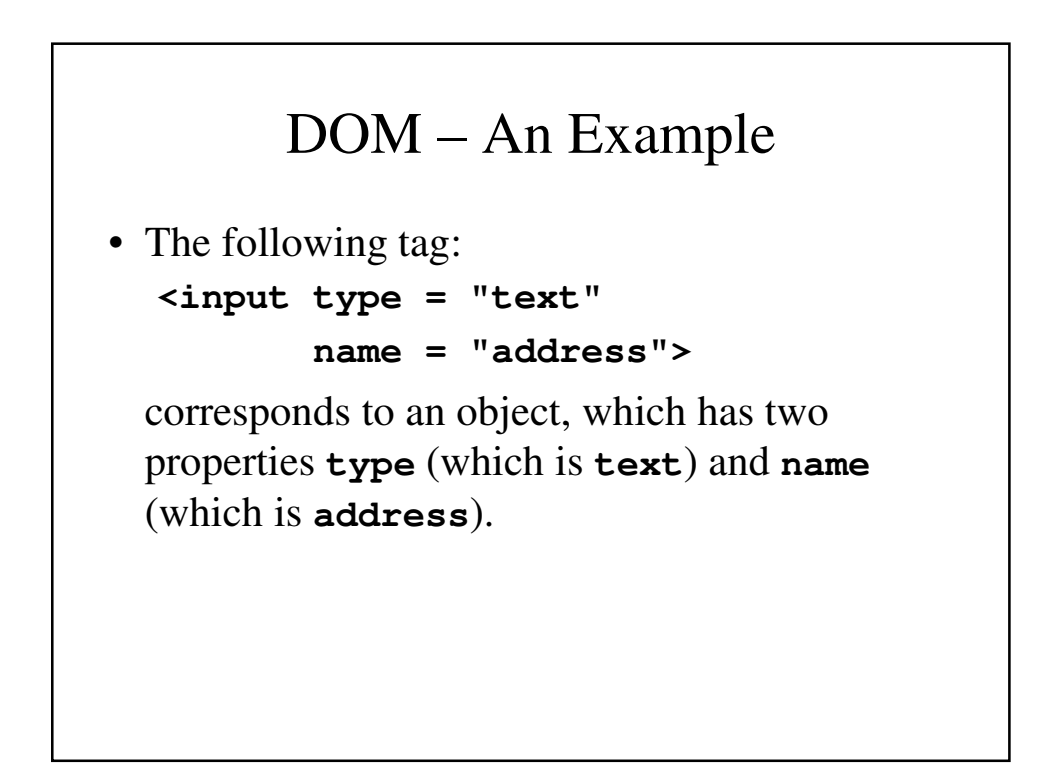

### Element Access in JavaScript

- Manipulating elements in an HTML document requires that you have the address of the corresponding object.
- This can be handled in several different ways, depending on which version of DOM to which you seek to conform.
- The address of a JavaScript object associated with an HTML element is called its *DOM address*.

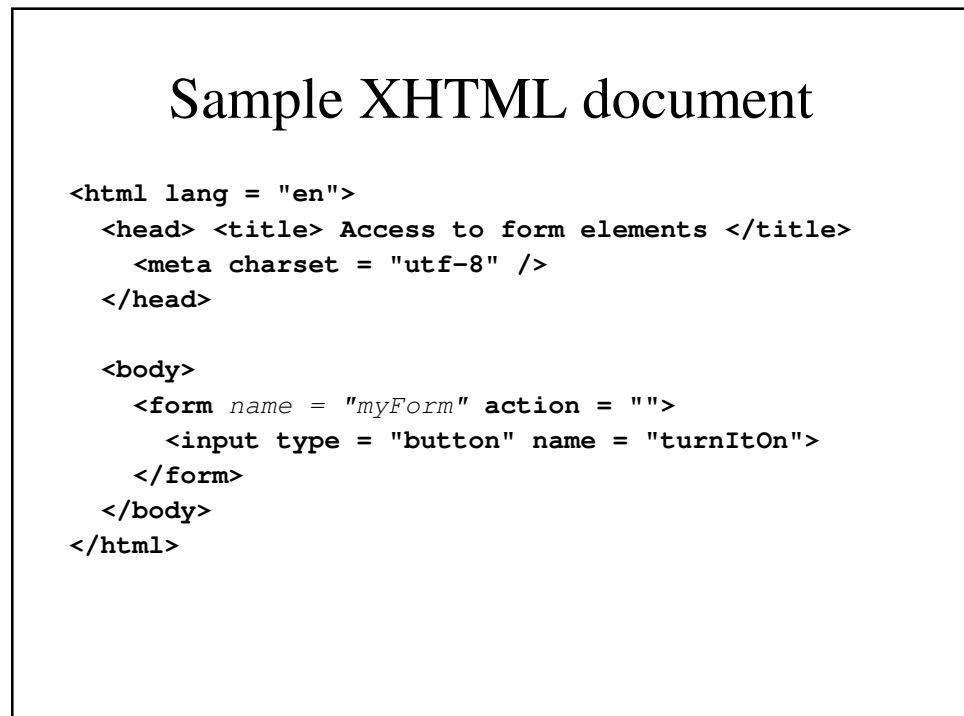

## Getting the DOM Address

• We can use the forms and elements arrays: **var dom = document.forms[0].elements[0];**

If another button were added before turnItOn, the address could no longer be accessed this way.

• We can use the name given to the item (this requires that every enclosing item (up to but not including body) must have a name:

**var dom = document.myForm.turnItOn;**

The problem is that XHTML 1.1 does not allow forms to have a name. This causes a validation problem.

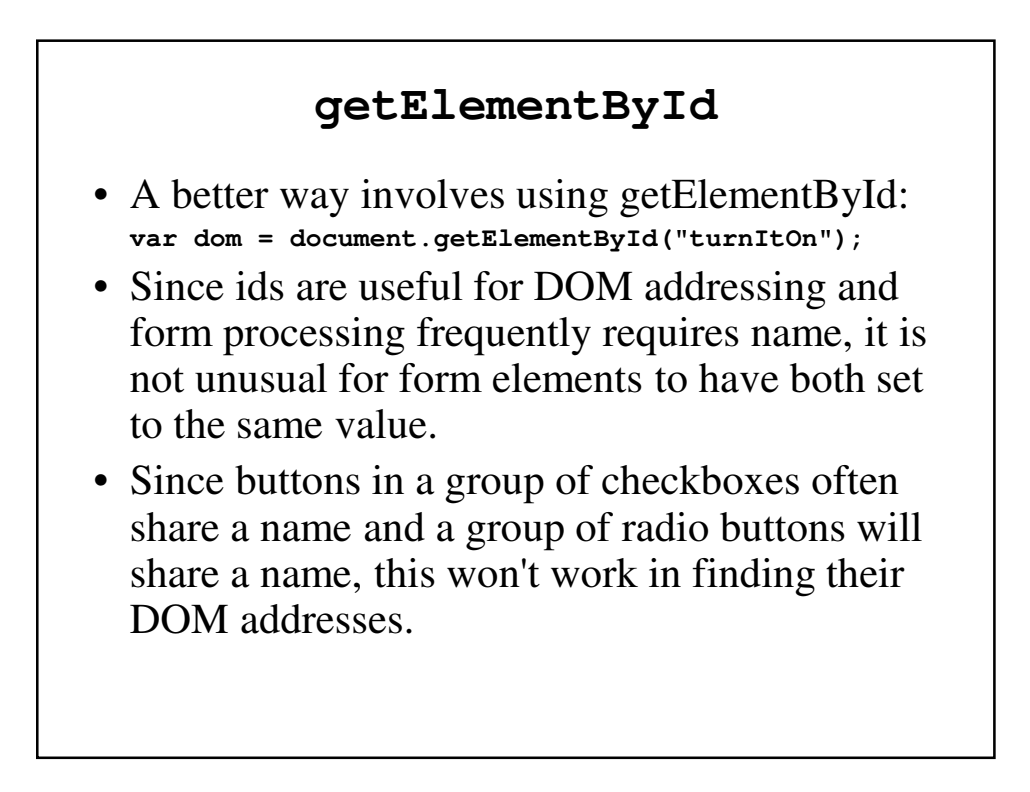

#### Checkboxes

```
<form id = "vehicleGroup">
 <input type = "checkbox name = "vehicles"
         value = "car" /> Car
 <input type = "checkbox name = "vehicles"
         value = "truck" /> Truck
 <input type = "checkbox name = "vehicles"
         value = "bike" /> Bike
</form>
… … 
var numChecked = 0;
var dom = document.getElementById("vehicleGroup");
for (index = 0; index < dom.vehicles.length; index++)
 if (dom.vehicles[index].checked)
   numChecked++;
```
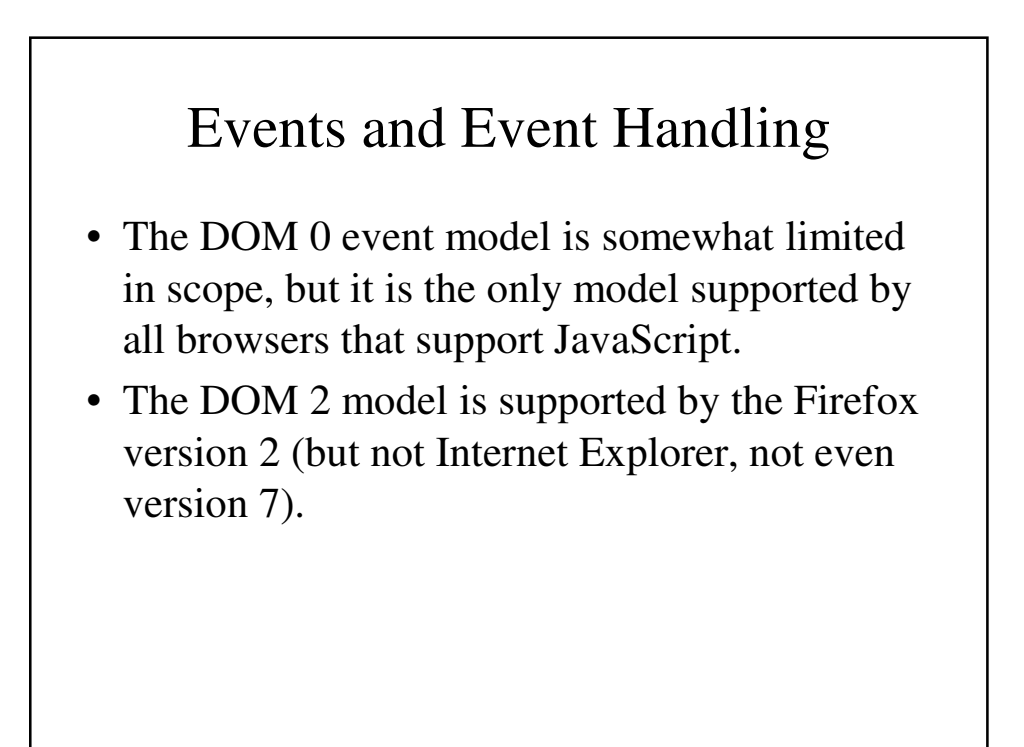

### Basic Concepts of Event Handling

- An event is a notification that something specific has happened, such as when a document finishes loading, a button is pushed or contents of a textbox is changed.
- An event handler is a script that is implicitly executed in response to an event happening.
- Event-driven programming is when parts of the programming are executed in an unpredictable sequence in response to specific events.

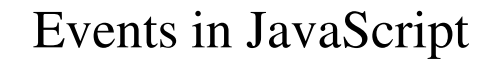

- Events are objects in JavaScript with case-sensitive names, all of which are lower-case.
- Events are created by activities associated with specific elements of XHTML, e.g., clicking a radio button.
- The process of connecting an event handler to an event is called *registration*. Registration can be done by:
	- Assigning tag attributes
	- Assigning handler addresses to object properties.
- Write should not be used in an event handler because it is asynchronous and thus what you write in the XHTML document is unpredictable.

### Events, Attributes and Tags

- The same attribute can appear in several different tags.
- An XHTML element is said to get focus when the user puts the mouse over it and left-clicks or tabs over to the element.
- An element gets blurred when the user move the cursor away and left-clicks or when (s)he tabs away.

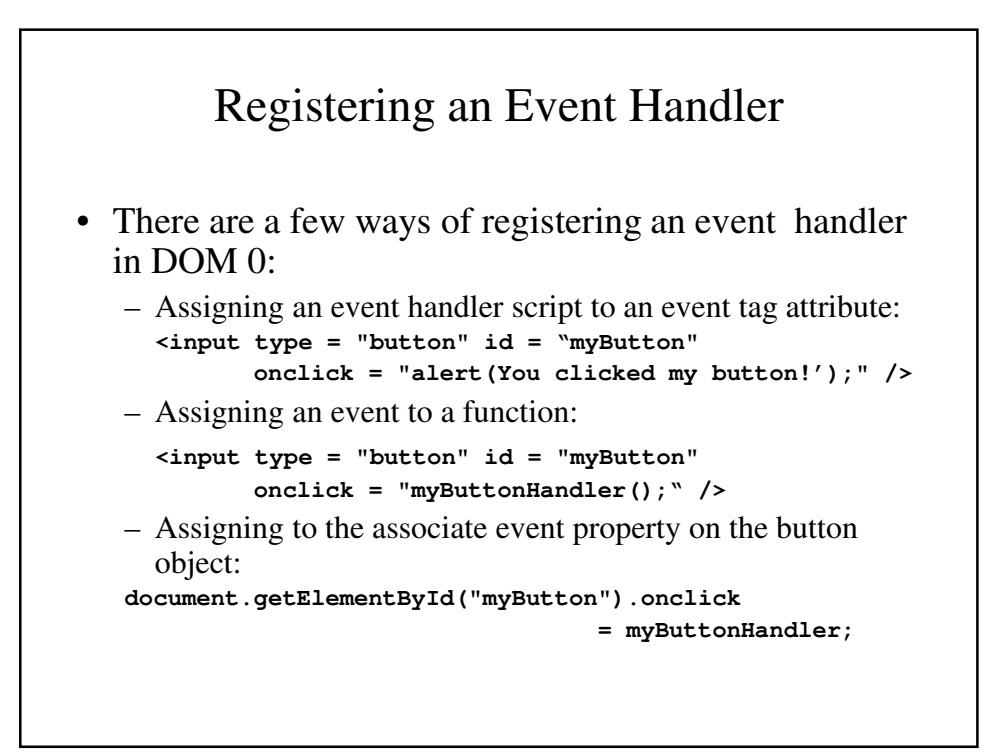

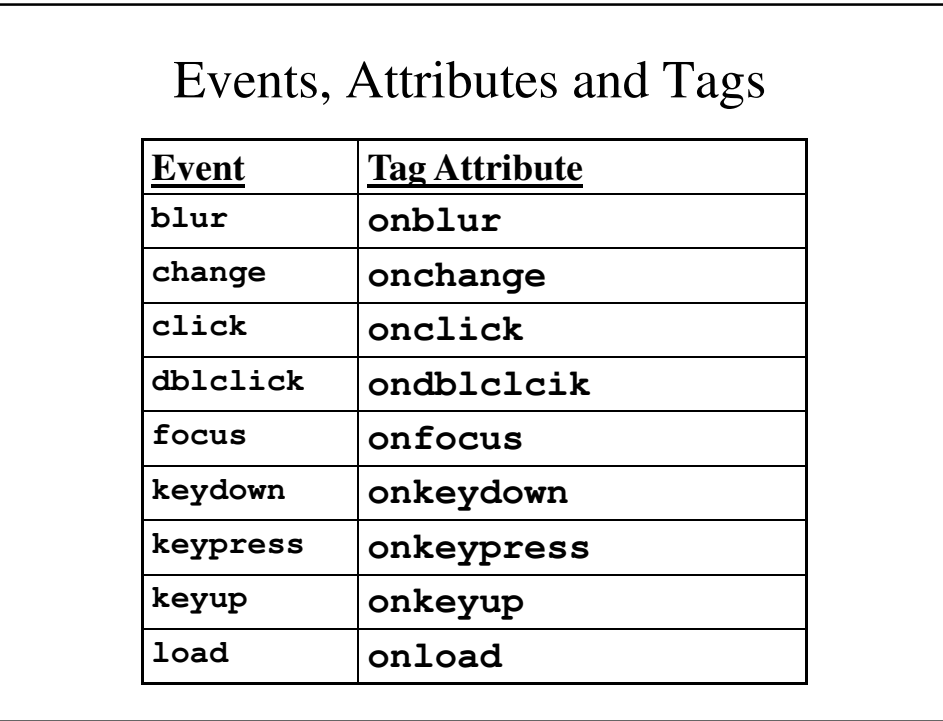

# Events, Attributes and Tags (continue)

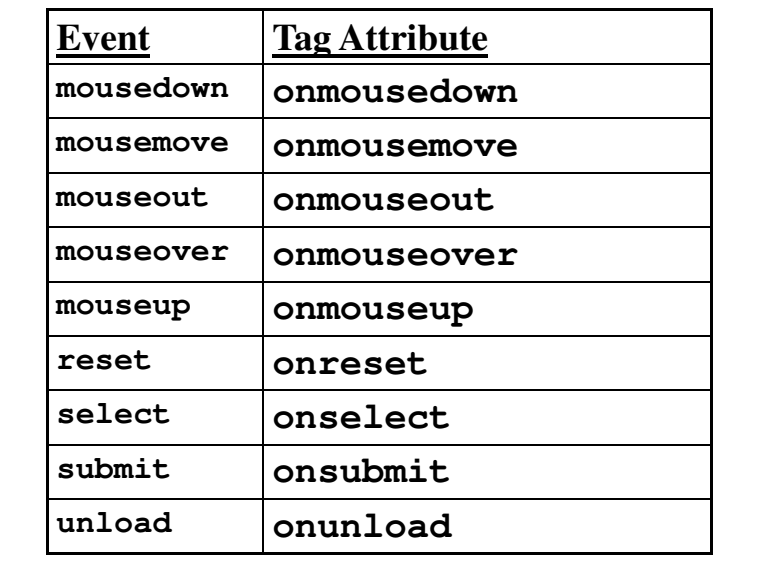

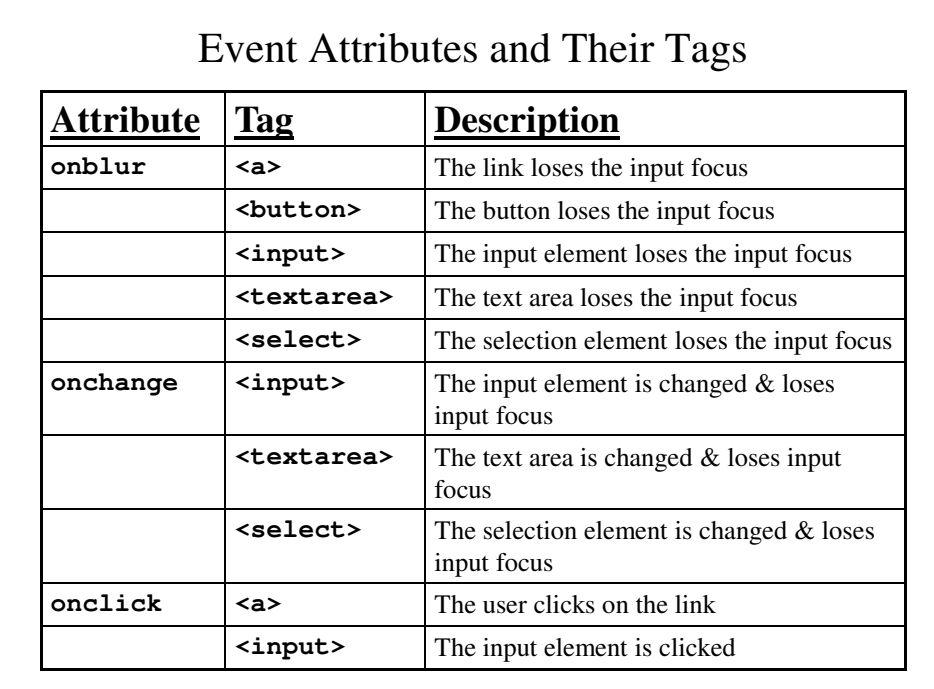

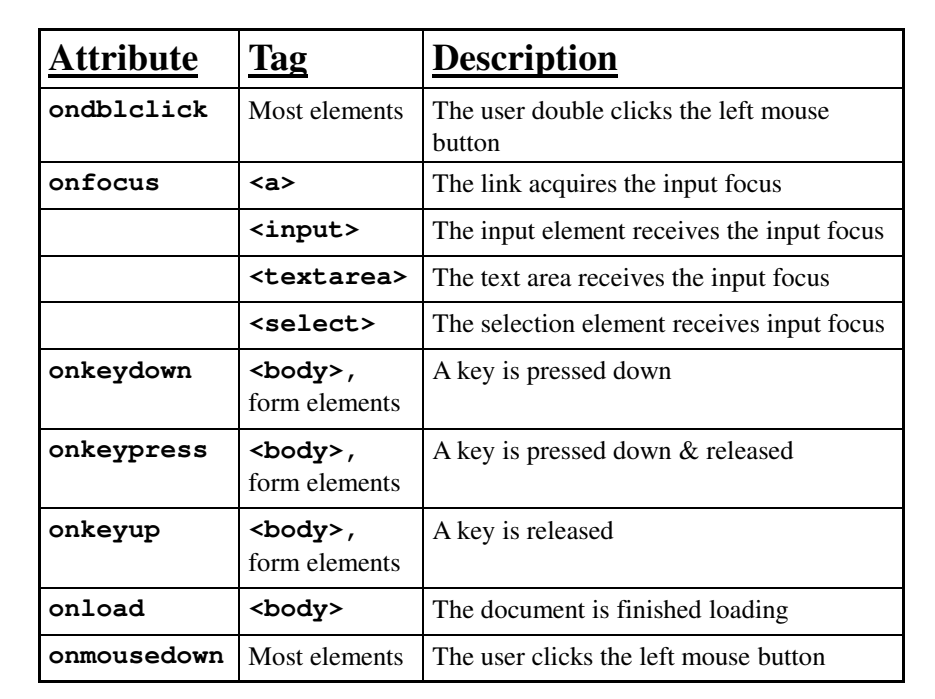

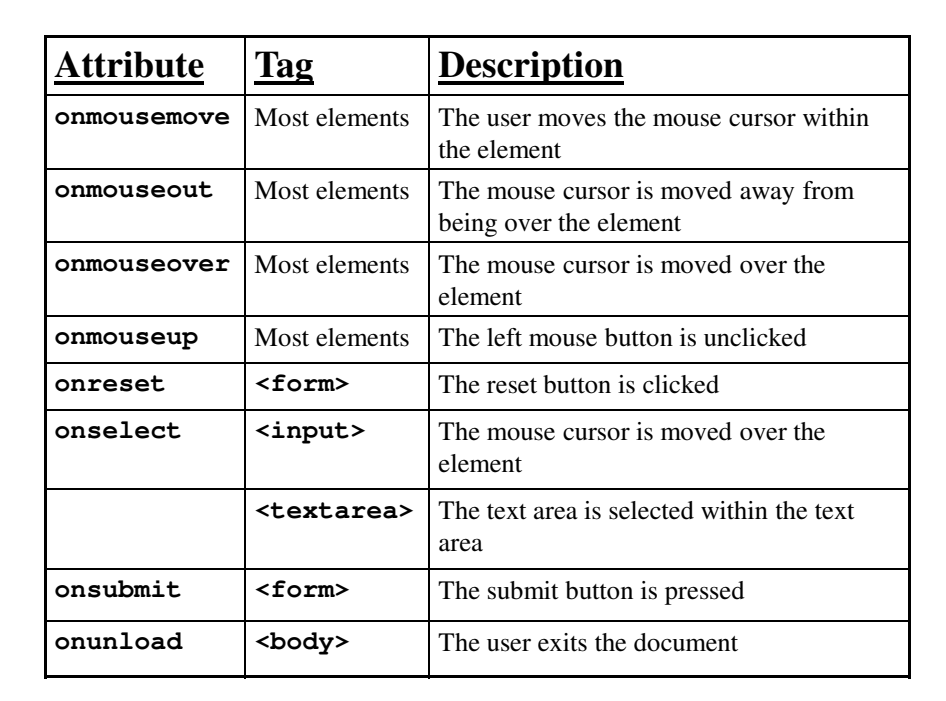

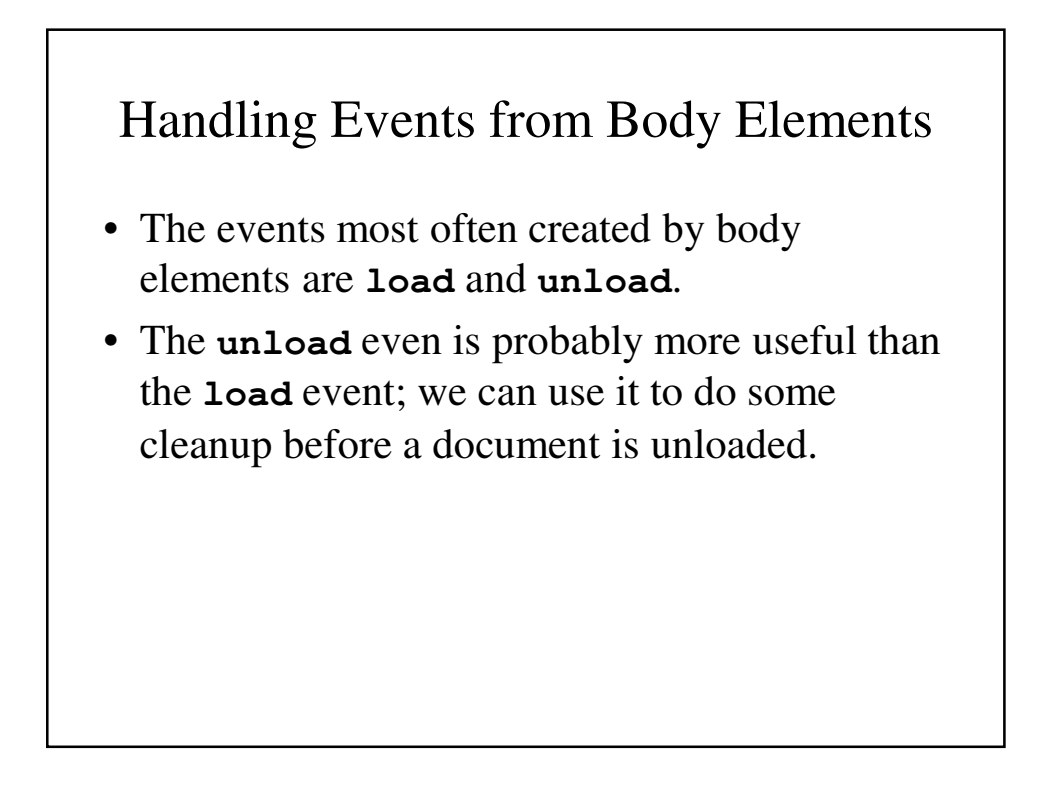

#### **load.html**

```
<!DOCTYPE html>
<!-- load.html
    An example to illustrate the load event
    A document for load.js
     -->
<html lang = "en">
 <head>
    <title> onLoad event handler </title>
    <meta charset = "utf-8" />
   <script type = "text/javascript" 
                   src = "load.js" >
    </script>
 </head>
  <body onload = "loadGreeting();">
    <p />
  </body>
</html>
```
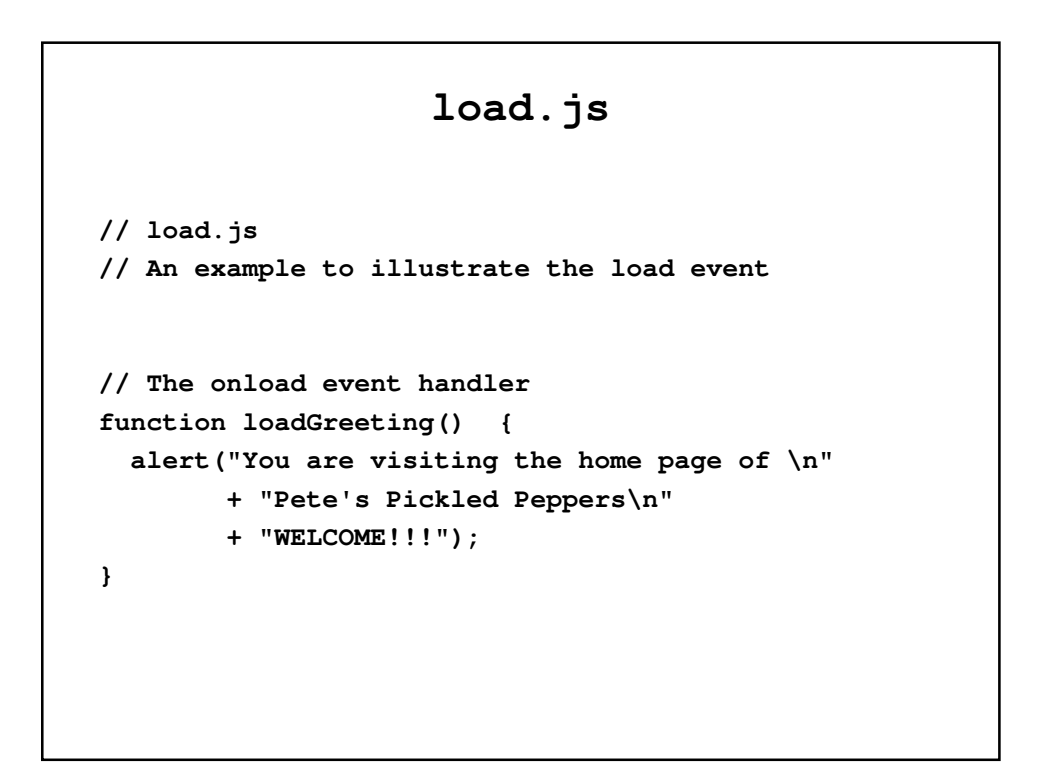

### Handling Events from Button Elements

- Buttons provide a simple and effective way to get input in a web document.
- The most commonly used event created by button actions is **click**.

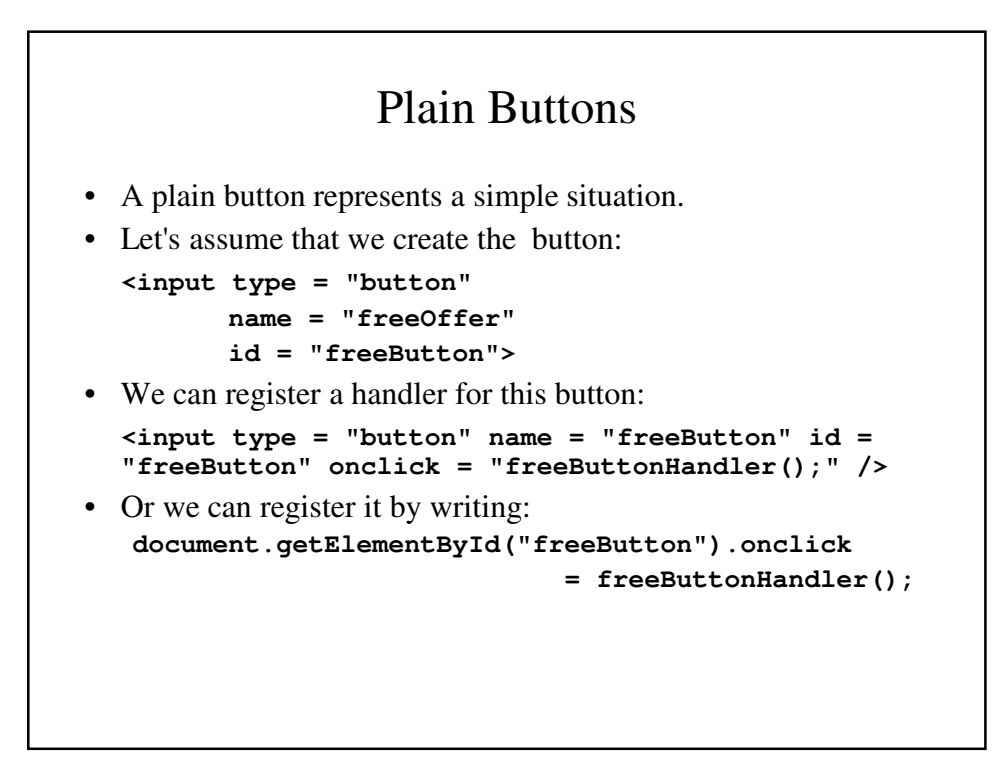

## Radio Buttons

- Radio buttons handle a choice made from a set of options.
- In the following example, the calls to the event handlers send the value of the pressed radio button to the handler.

```
radioclick.html
<!DOCTYPE html>
<!-- radioClick.html
    An example of the use of the click event with
    radio buttons, registering the event handler by
    assignment to the button attributes
     -->
<html lang = "en">
  <head>
    <title> Illustrate messages for radio buttons
    </title>
    <meta charset = "utf-8">
    <script type = "text/javascript" src = 
  "radio_click.js">
    </script>
  </head>
```

```
<body>
  <h4> Cessna single-engine airplane
                       descriptions </h4> 
  <form id = "myForm" action ="handler">
    <p>
   <input type = "radio" name = "planeButton"
    value = "152" onclick = "planeChoice(152)" />
     Model 152
   <br />
   <input type = "radio" name = "planeButton"
    value = "172" onclick = "planeChoice(172)" />
     Model 172 (Skyhawk)
   <br />
   <input type = "radio" name = "planeButton"
   value = "182" onclick = "planeChoice(182)" />
     Model 182 (Skylane)
     <br />
```

```
<input type = "radio" name = "planeButton"
     value = "210" onclick = "planeChoice(210)" />
       Model 210 (Centurian)
        <br />
     </p>
    </form>
  </body>
</html>
```
#### **radio\_click.js**

```
// radio_click.js
// An example of the use of the click event with
// radio buttons attributes
// The event handler for a radio button collection
function planeChoice(plane) {
// Produce an alert message about the chosen 
airplane
  switch(plane) {
    case 152:
      alert("A small two-place airplane for"
                + " flight training");
     break;
```

```
case 172:
  alert("The smaller of two four-place "
          + " airplanes");
 break;
case 182:
  alert("The larger of two four-place"
              + " airplanes");
 break;
case 210:
  alert("A six-place high-performance"
           + " airplane");
 break;
```

```
default:
      alert("Error in JavaScript function"
               + " planeChoice");
     break;
 }
}
```
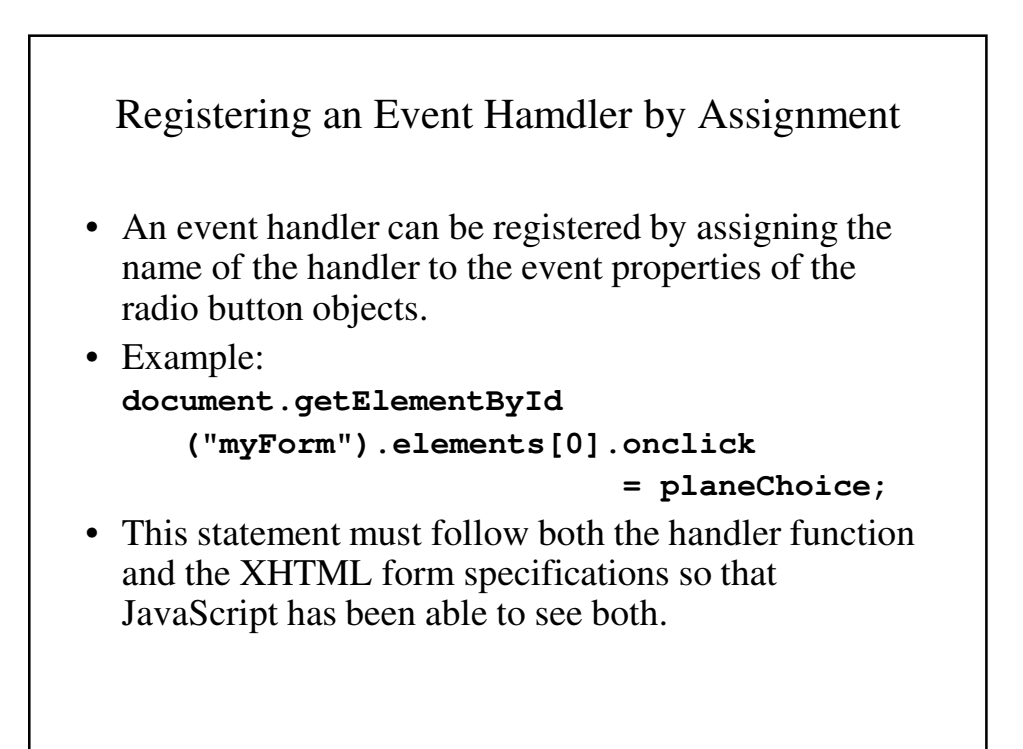

```
radioclick2.html
<!-- radioClick2.html
     A document for radio_clicks2.js
     An example of the use of the click event with 
  radio buttons,
    registering the event handler by assignment to 
  the button
    attributes
     -->
<html lang = "en">
 <head>
    <title> Illustrate messages for radio buttons 
  </title>
    <meta charset = "utf-8">
    <script type = "text/javascript" 
            src = "radio_clicks2.js">
    </script>
 </head>
```

```
<body>
  <h4> Cessna single-engine airplane
                        descriptions </h4> 
  <form id = "myForm" action = "">
    <p>
      <label> <input type = "radio" 
               name = "planeButton"
               value = "152" />
        Model 152 </label>
      <br />
      <label> <input type = "radio" 
               name = "planeButton"
               value = "172" />
        Model 172 (Skyhawk) </label>
      <br />
```

```
<label> <input type = "radio" 
                 name = "planeButton"
                 value = "182" />
          Model 182 (Skylane) </label>
        <br />
        <label> <input type = "radio" 
                 name = "planeButton"
                 value = "210" />
          Model 210 (Centurian) </label>
        <br />
      </p>
    </form>
    <script type = "text/javascript" 
            src = "radio_clicks2r.js">
    </script>
  </body>
</html>
```
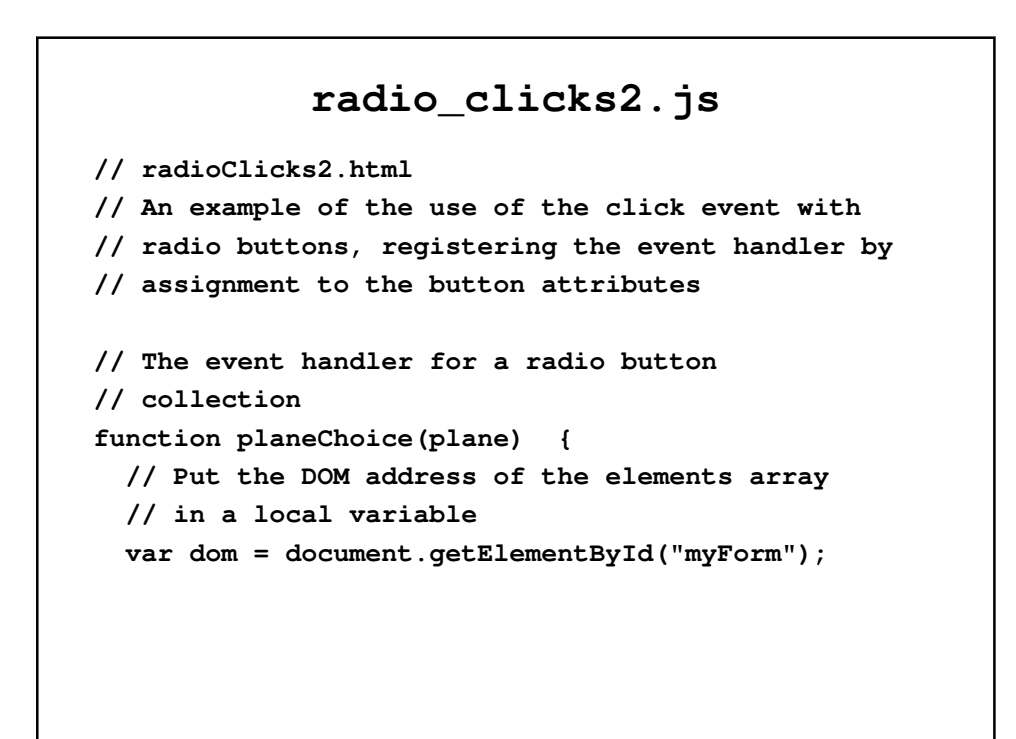

```
// Determine which button was pressed
for (var index = 0; 
      index < dom.planeButton.length;
                                 index++) {
  if (dom.planeButton[index].checked) {
   plane = dom.planeButton[index].value;
   break;
  }
}
// Produce an alert message about the chosen
// airplane
switch(plane) {
 case "152":
    alert("A small two-place airplane for"
             + " flight training");
   break;
```

```
case "172":
  alert("The smaller of two four-place "
             + "airplanes");
 break;
case "182":
  alert("The larger of two"
         +" four-place airplanes");
 break;
case "210":
  alert("A six-place high-performance "
                + " airplane");
 break;
```

```
default:
      alert("Error in JavaScript function"
              + " planeChoice");
     break;
  }
}
```
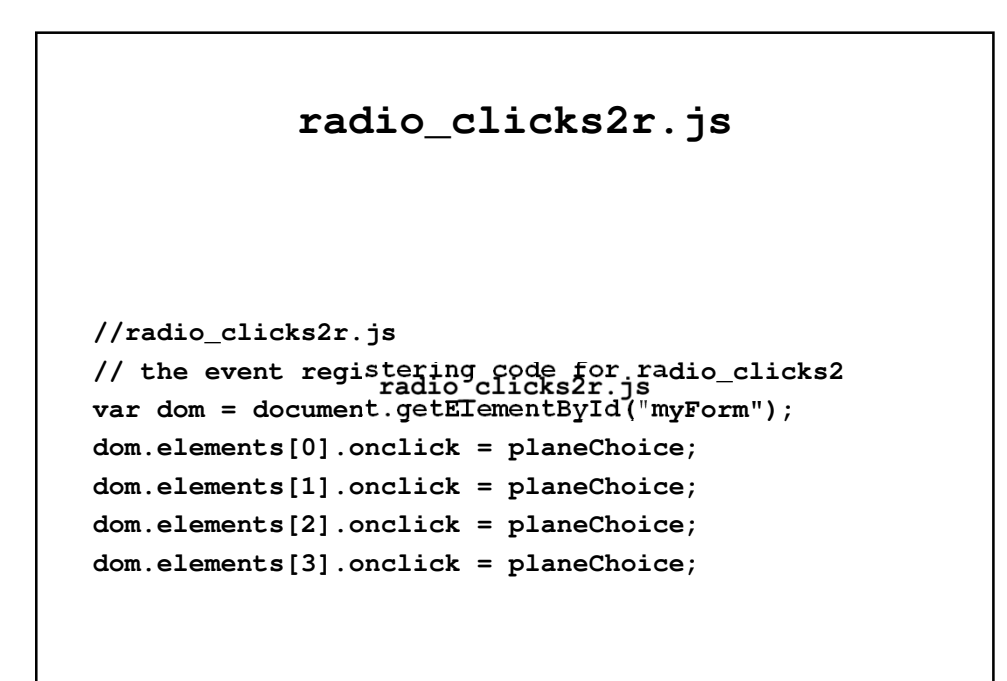

## Handling Events from Text Box and Password Elements

- Text boxes and password boxes can create four distinct events:
	- **blur**
	- **focus**
	- **change**
	- **select**

#### The Focus Event

- Focus occurs when a mouse hover over a given element and the mouse pointer is clicked.
- Blurring occurs when this focus is removed.
- This can be useful if there are fields on the form that should not be changed.
- Example:
	- A order pay where the client precalculates the price and we wish not to allow the user to alter the price being charged.

```
nochange.html
<!DOCTYPE html>
<!-- nochange.html
    This document illustates using the focus event
     to prevent the user from changing a text field
     -->
<html lang = "en">
 <head>
    <title> The focus event </title>
    <meta charset = "utf-8" />
    <script type = "text/javascript" 
           src ="nochange.js">
    </script>
 </head>
```

```
<body>
  <form action = "">
    <h3> Coffee Order Form </h3>
   <! -- A bordered table for item orders -->
        <table border = "border" >
    <! -- First the column headings -->
          <tr>
            <th> Product Name </th>
            <th> Price </th>
            <th> Quantity </th>
          </tr>
    <! -- Now, the table data entries -->
          <tr>
            <th> French Vanilla (1 lb.) </th>
            <td> $3.49 </td>
```

```
<td> <input type = "text" 
        id = "french"
        size = "2" /> </td>
</tr>
<tr>
  <th> Hazelnut Cream (1 lb.) </th>
  <td> $3.95 </td>
  <td> <input type = "text" 
        id = "hazelnut"
        size = "2" /> </td>
</tr>
<tr>
  <th> Columbian (1 lb.) </th>
  <td> $4.59 </td>
  <td> <input type = "text" 
        id = "columbian"
        size = "2" /> </td>
</tr>
```

```
</table>
<!-- button for precomputation of 
                     the total cost -->
<p>
  <input type = "button" 
  value = "Total Cost"
  onclick = "computeCost();" />
  <input type = "text" size = "5" 
   id = "cost" onfocus = "this.blur();" />
</p>
<!-- The submit and reset buttons -->
<p>
  <input type = "submit"
  value = "Submit Order" />
  <input type = "reset"
  value = "Clear Order Form" />
</p>
```
**</form> </body> </html>**

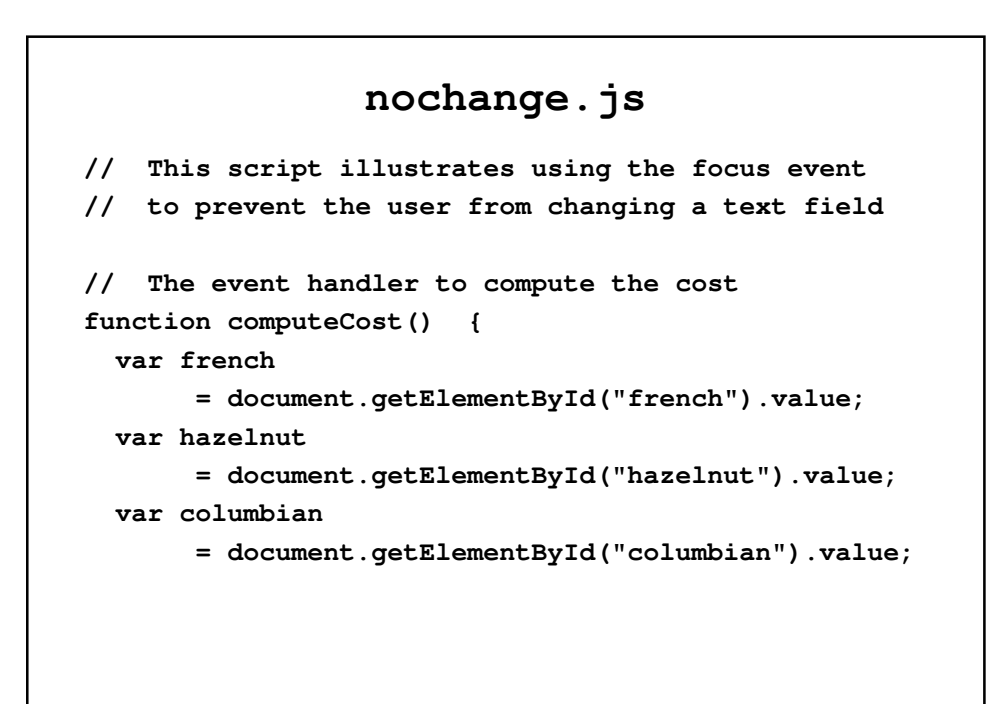

```
// Compute the cost
 document.getElementById("cost").value = 
 totalCost = french * 3.49 + hazelnut * 3.95
                    + columbian * 4.59;
}
```
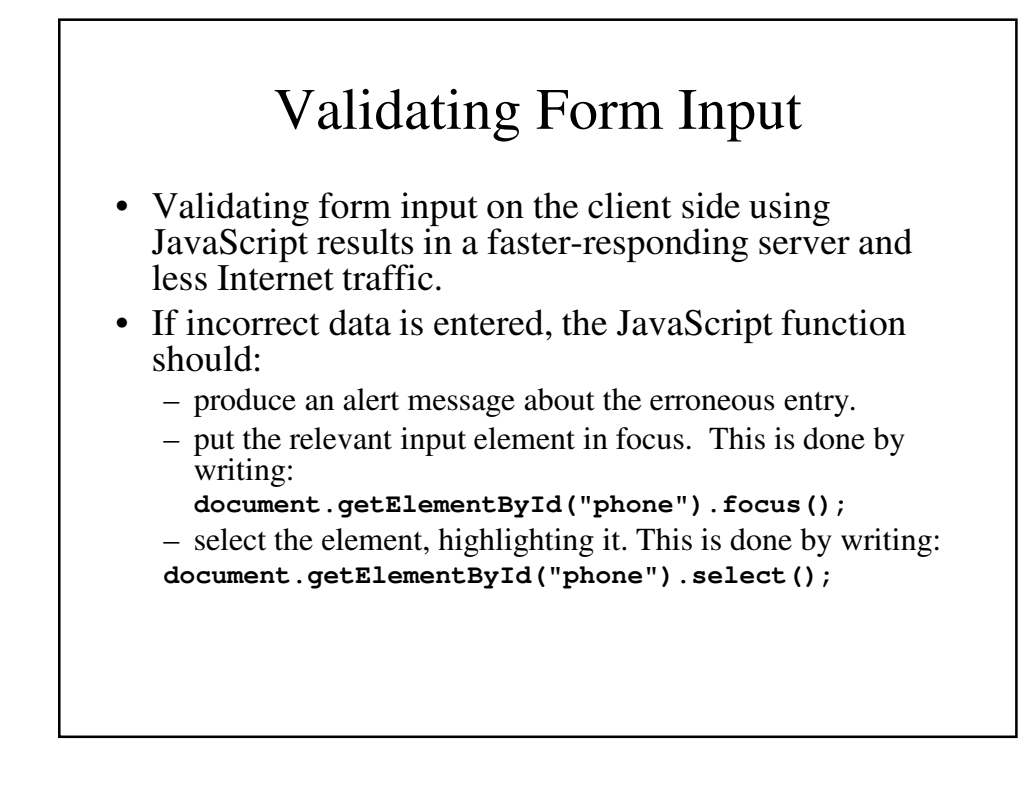

## Handling Invalid Input

- The handler should return false to tell the browser not to perform any default actions. This prevents bad data from being sent to the server.
- Checking passwords involve making sure that the original entry is made and that the second entry matches it. It should be called if the second entry blurs or if the submit button is pressed.

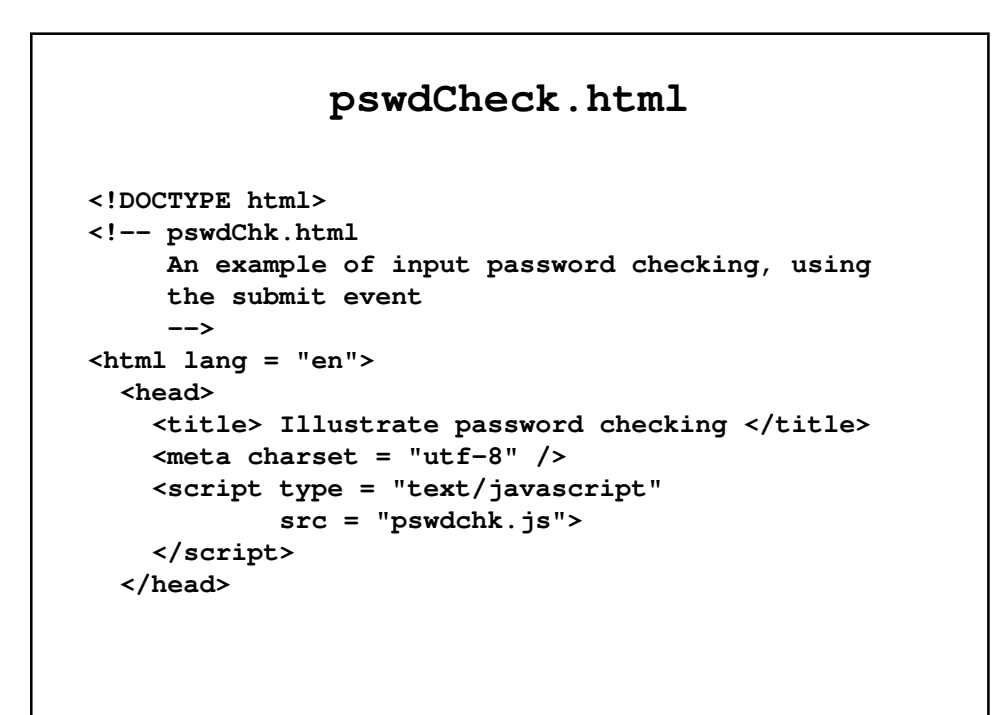

```
<body>
   <h3> Password Input </h3>
   <form id = "myForm" action = "">
     <p>
       <label> Your password
       <input type = "password" id = "initial" 
              size = "10" />
       </label>
       <br /> <br />
       <label> Verify password
       <input type = "password" id = "second" 
              size = "10" />
       </label>
       <br /> <br />
       <input type = "reset" name = "reset" />
       <input type = "submit" name = "submit" />
     </p>
   </form>
```

```
<script type = "text/javascript"
            src = "pswdchkr.js">
    // Set submit button property to the event 
    // handler
      document.getElementById("second").onblur
               = chkPasswords;
      document.getElementById("myForm").onsubmit
               = chkPasswords;
    </script>
  </body>
</html>
```
#### Checking the Forms of a Name and Telephone Number

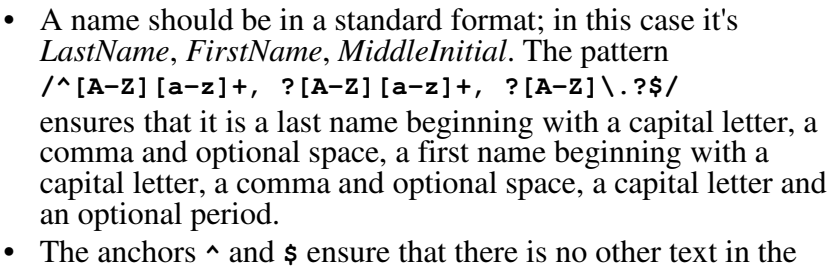

- box.
- Similarly, the phone number is checked with the pattern **/^d{3}-\d{3}-\d{4}\$/**

which ensure that there are 3, 3, and 4 digits separated by dashed with nothing else in the box.

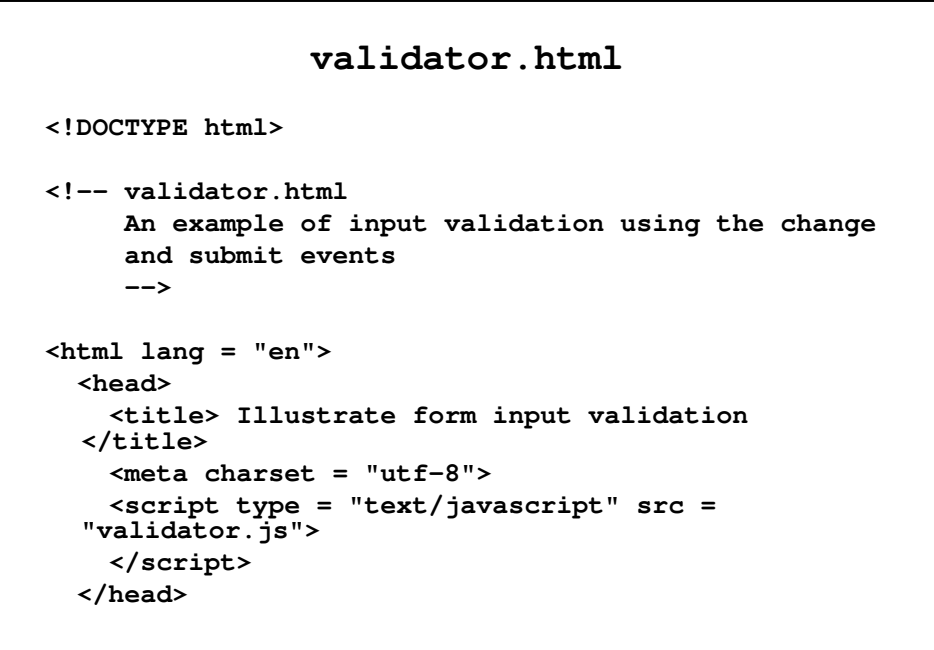

```
<body>
  <h3> Customer Information </h3>
  <form action = "">
    <p>
      <label>
        <input type = "text" id = "custName"
             onchange = "chkName();" />
        Name (last name, first name, 
             middle initial)
      </label>
      <br /> <br />
      <label>
        <input type = "text" id = "phone" />
        Phone number (ddd-ddd-dddd)
      </label>
      <br /> <br />
```

```
<input type = "reset" id = "reset" />
        <input type = "submit" id = "submit" />
      </p>
    </form>
    <script type = "text/javascript" 
            src = "validatorr.js">
    </script>
  </body>
</html>
```

```
validator.js
// validator.js
// An example of input validation using the change
// and submit events.
// The event handler for the name text box
function chkName() {
  var myName = document.getElementById("custName");
  // Test the format of the input name
  // Allow the spaces after the commas to be 
  optional
  // Allow the period after the initial to be 
  optional
  var pos = myName.value.search(
           /^[A-Z][a-z]+, ?[A-Z][a-z]+, ?[A-
  Z]\.?$/);
```

```
if (pos !=0) {
    alert("The name you entered (" + myName.value +
          ") is not in the correct form. \n" + 
          "The correct form is: " +
          "last-name, first-name, middle \n" + 
          "Please go back and fix your name");
     myName.focus();
     myName.select();
      return false;
 }
 else
   return true;
}
```

```
// The event handler function for the phone number
// text box
function chkPhone() {
  var myPhone = document.getElementById("phone");
  // Test the format of the input phone number
  var pos = myPhone.value.search
                      (/^\d{3}-\d{3}-\d{4}$/);
  if (pos != 0) {
    alert("The phone number you enter (" 
          + myPhone.value
          + ") is not in the correct form. \n" 
          + "The correct form is: ddd-ddd-dddd \n" 
          + "Please go back and fix your phone "
          + "number");
   myPhone.focus();
   myPhone.select();
    return false;
```

```
}
  else
    return true;
}
```
#### **validatorr.js**

```
// validatorr.js
// Register the event handlers for validator.html
// Set form element object properties to their
// corresponding event handler functions
document.getElementById("custName").onchange
                                        = chkName;
document.getElementById("phone").onchange = chkPhone;
```
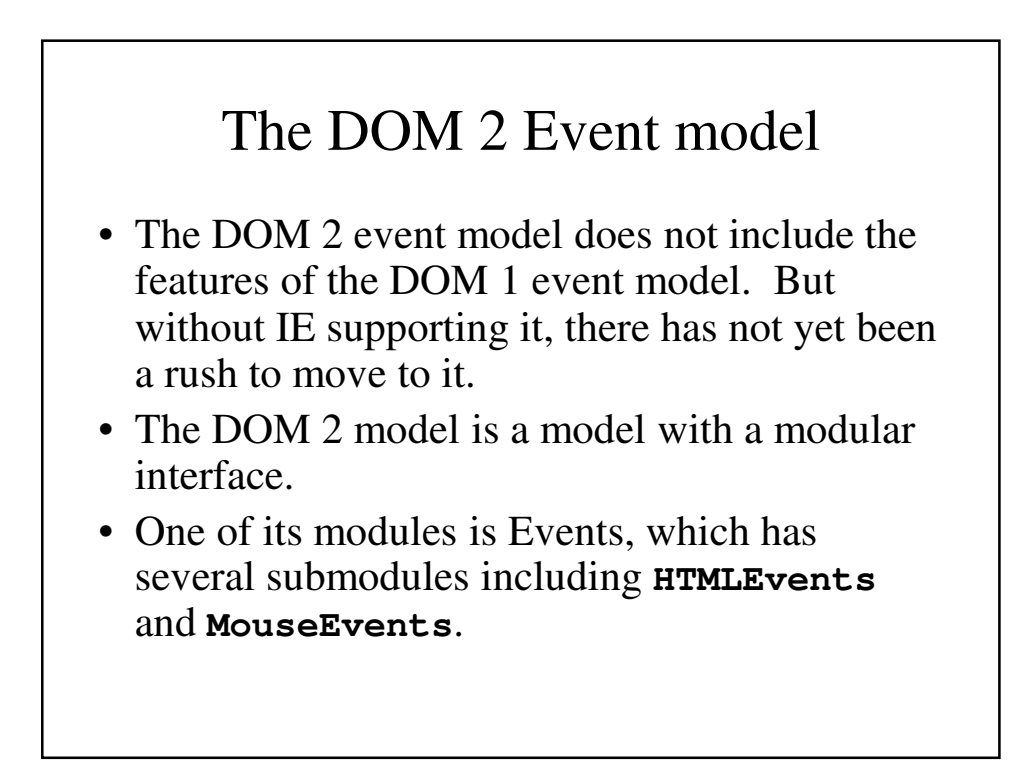

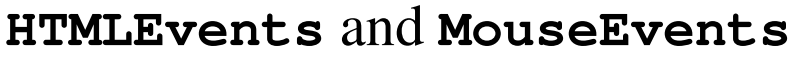

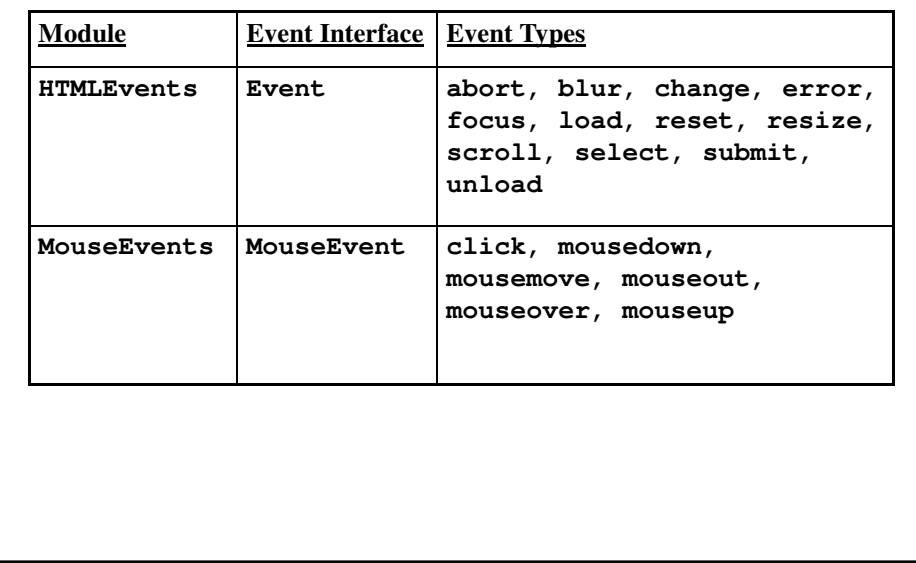

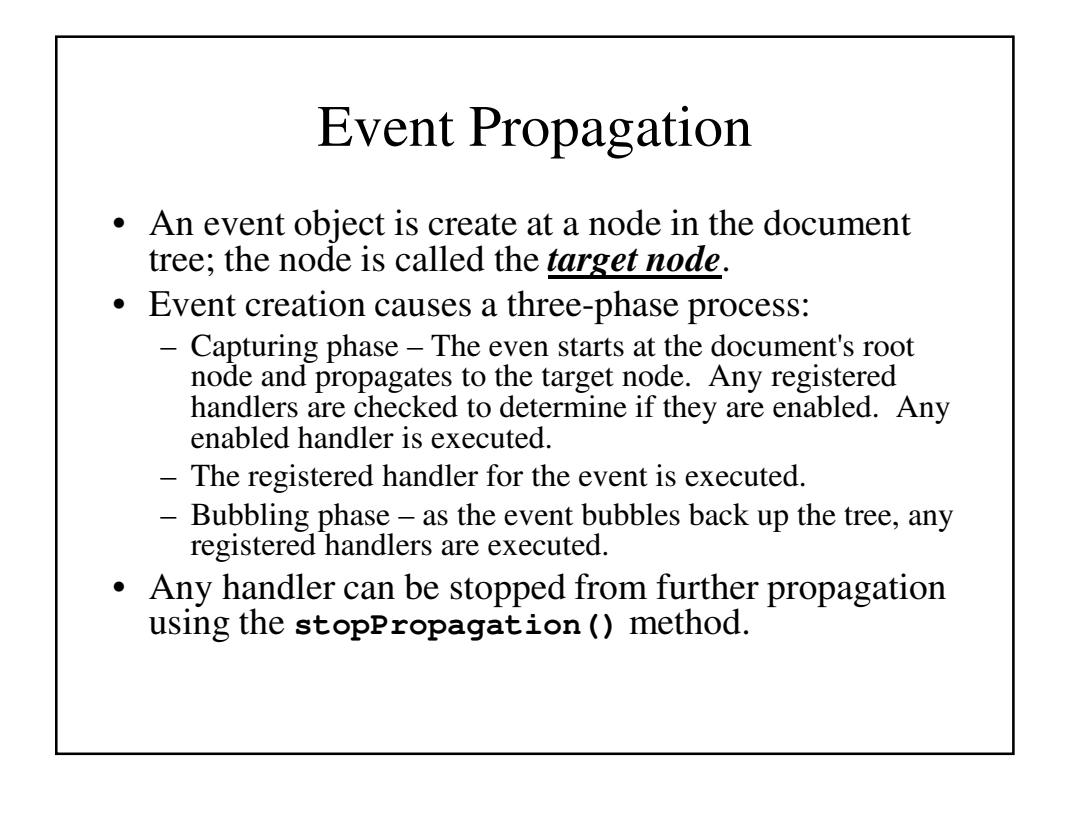

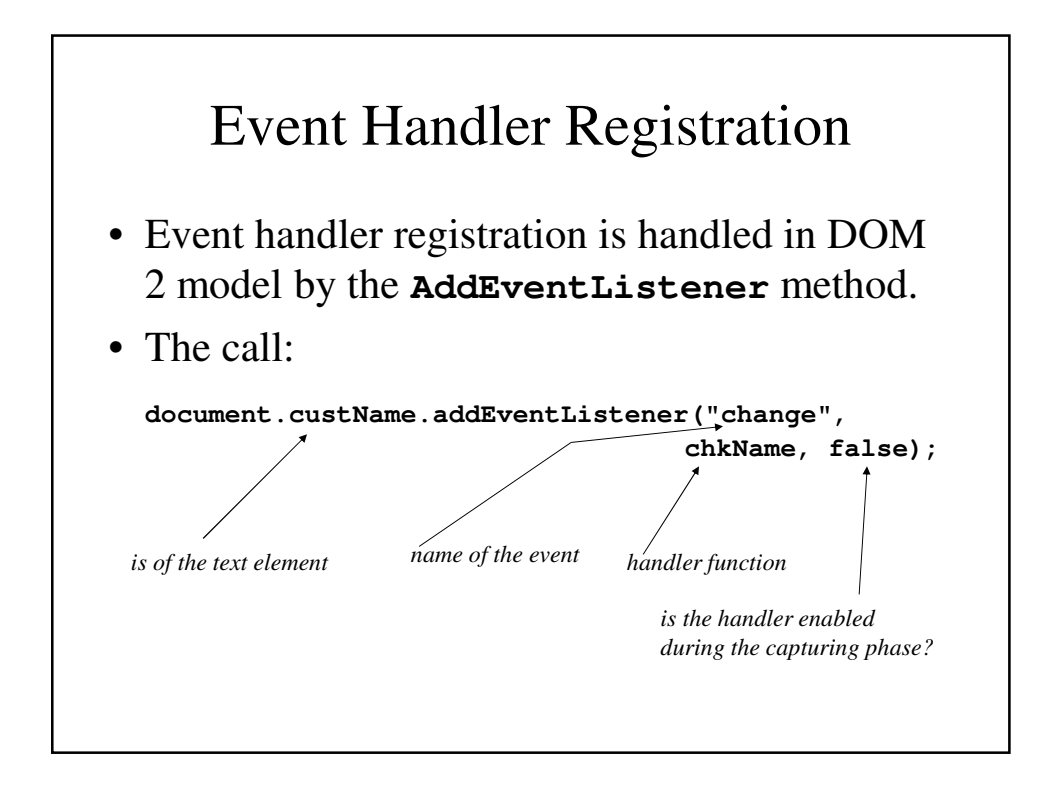

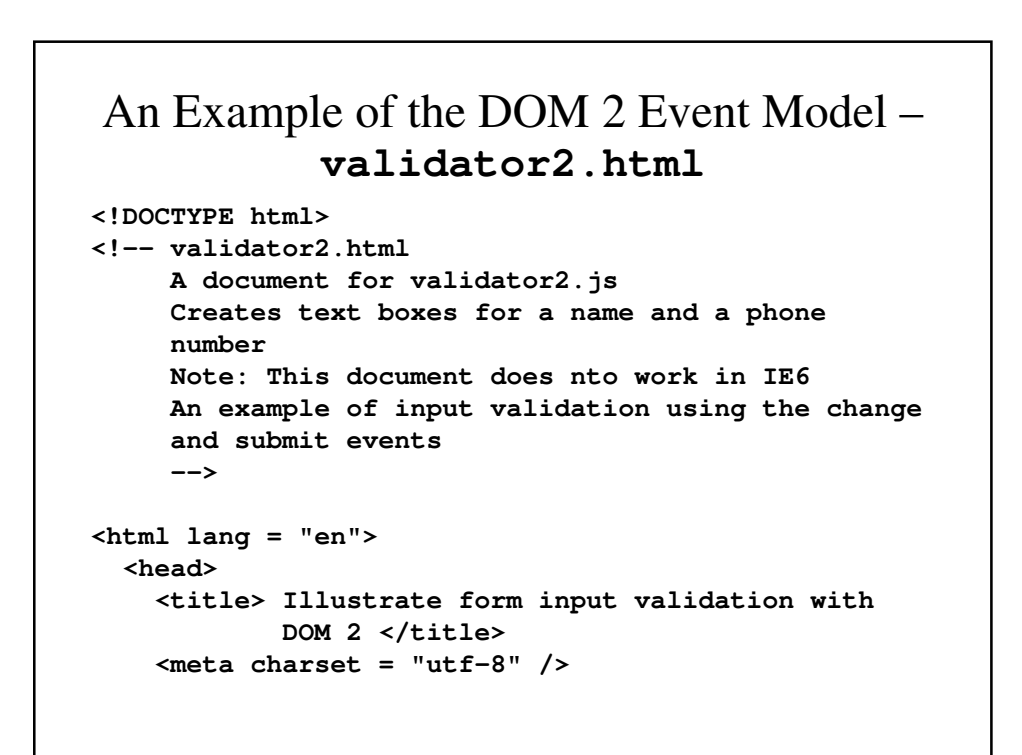

```
<!-- Script to define the event handlers -->
  <script type = "text/javascript" 
          src = "validator2.js">
  </script>
</head>
<body>
  <h3> Customer Information </h3>
  <form action = "">
    <p>
      <label>
      <input type = "text" id = "custName" />
      Name (last name, first name, middle initial)
      </label>
      <br /> <br />
```

```
<label>
        <input type = "text" id = "phone" />
        Phone number (ddd-ddd-dddd)
        </label>
        <br /> <br />
        <input type = "reset" />
        <input type = "submit" 
               id = "submitButton" />
      </p>
    </form>
    <!-- Script for registering event handlers -->
    <script type = "text/javascript" src = 
  "validator2r.js">
    </script>
  </body>
</html>
```
#### **validator2.js**

```
// validator2.js
// An example of input validation using the change
  and 
// submit events, using the DOM 2 event model
// NOte: This document does not work with IE6
//*************************************************//
// The event handler for the name text box
function chkName(event) {
  // Get the target node of the event
  var myName = event.currentTarget;
  // Test the format of the input name
  // Allow the spaces after the commas to be optional
  // Allow the period after the initial to be
  // optional
```

```
var pos = myName.value.search(
                     /^[A-Z][a-z]+, ?[A-Z][a-z]+, 
  ?[A-Z]\.?$/);
 if (pos !=0) {
    alert("The name you entered (" + myName.value +
          ") is not in the correct form. \n" + 
          "The correct form is: " +
          "last-name, first-name, middle \n" + 
          "Please go back and fix your name");
     // myName.focus();
     // myName.select();
 }
}
```

```
// The event handler function for the phone number
// text box
function chkPhone(event) {
 var myPhone = event.currentTarget;
 // Test the format of the input phone number
 var pos = myPhone.value.search
                   (/^\d{3}-\d{3}-\d{4}$/);
 if (pos != 0) {
   alert("The phone number you enter (" 
         + myPhone.value + 
          ") is not in the correct form. \n" 
         + "The correct form is: ddd-ddd-dddd \n" 
         + "Please go back and fix your phone "
         + "number");
  }
}
```
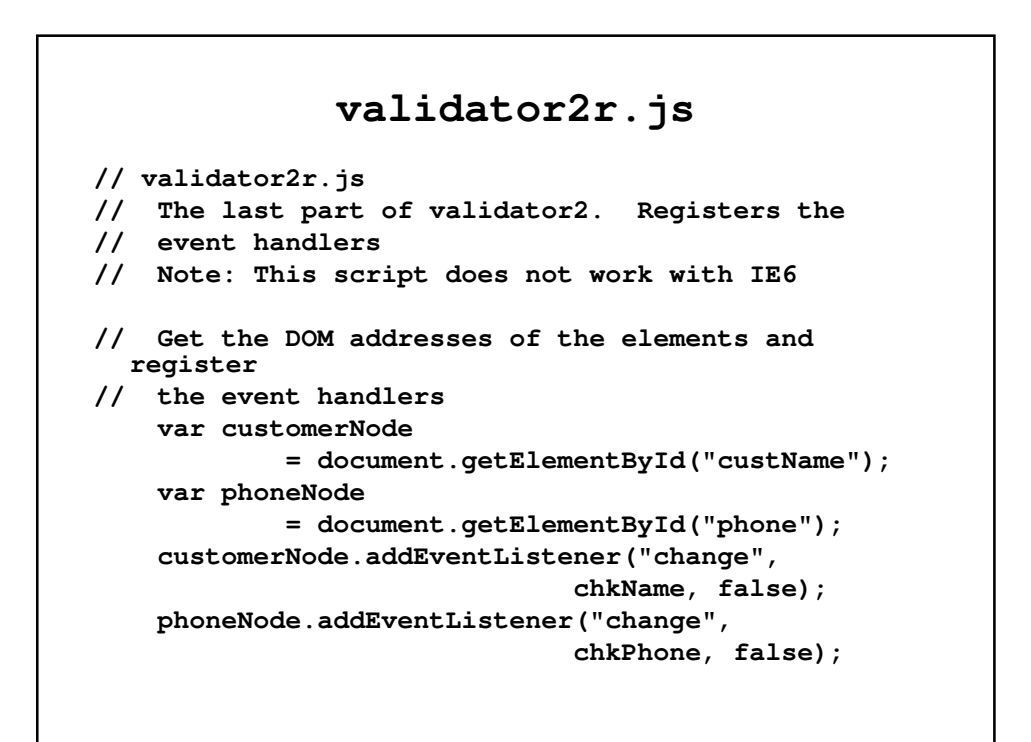

### The **navigator** Object

• The navigator object allows the script to determine the viewing browser and to call the appropriate handler for that browser

### The **canvas** Element

- The **canvas** element crates a rectangle into which can be drawn bit-mapped graphics using JavaScript.
- The **canvas** element has three optional attributes:
	- **height** (non-negative integer, default = 150)
	- **width** (non-negative integer, default = 300)
	- **id**

### The **canvas** Element – An Example

**<canvas id = "myCanvas" height = "200" width = "400"> Your browser does not support the canvas element </canvas>**

• The text in the element is display if the browser does not support the element.

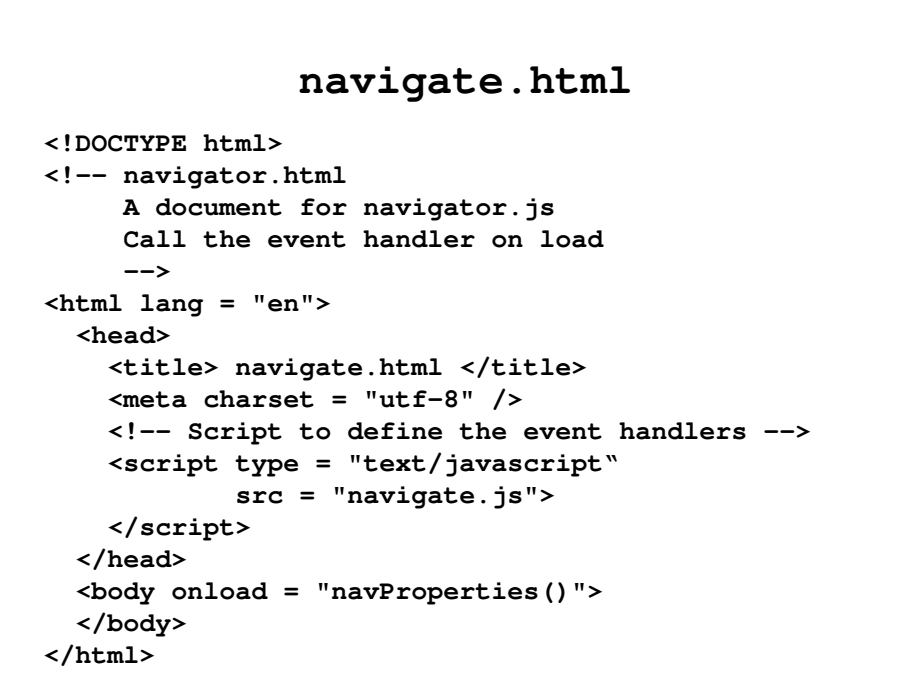

#### **navigate.js**

```
// navigate.js
// An example of using the navigator object
// The event handler function to display the
// browser name and its version number
function navProperties() {
  alert("The browser is: " + navigator.appName 
       + "\n" + "The version number is :" +
       navigator.appVersion + "\n");
}
```